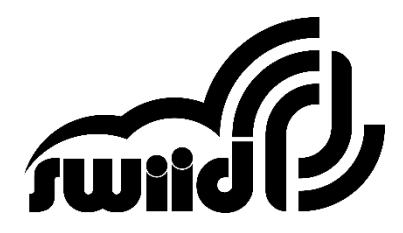

# **REMSWIID™ (SW-ZRC1) Z-WAVE REMOTE CONTROL**

# **Advanced Settings**

### **Associations**

### **Associations with a RemSwiid™ Device key as Source Node**

When using your RemSwiid™ as a secondary controller, you can create associations **directly from your RemSwiid™** between any of its 8 Device keys (other than the "All key) as Source Node and up to 8 On/Off, Up/Stop/Down or dimming device as Destinations Nodes, provided these **have already been included in the Z-Wave network**

It is generally also possible to **set up from the primary controller** these types of associations, i.e. between any of the devices keys of your RemSwiid™ as Source Node and up to 8 peripheral devices of your Z-Wave network as Destinations. Please see user's manual of your primary controller. The Devices keys of your RemSwiid™ will correspond to the following Association Groups on your primary controller.

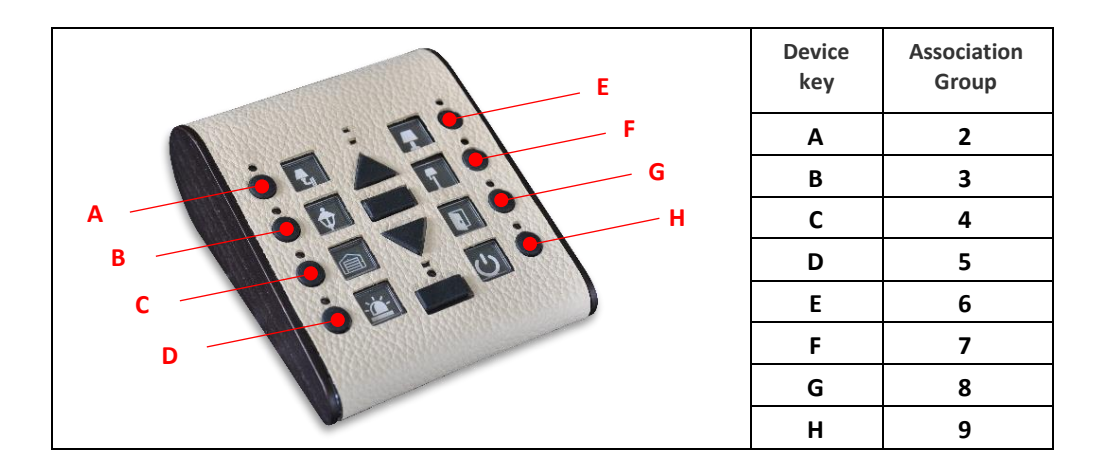

By definition, **Association Group 1** is reserved for the Lifeline association between your RemSwiid™ and the primary controller itself.

### **Associations set up via the RemSwiid™ between two other devices in the network**

It has already been explained in the user's manual how to set up association between the assigned Association Group of a Source node (see Configuration Parameters below) and one or more Target devices. There are cases where one single Source node may be able to support more than one Association Group (e.g. a multisensor). In order to use the RemSwiid™ to set up an association of a particular group number other than the one specified in the settings of the RemSwiid™, there is a more complex procedure (see Configuration Parameters below)

When using your RemSwiid™ as a secondary controller, you can create associations **directly from your RemSwiid™** between any of its 8 Device keys (other than the "All key) as Source Node and up to 8 On/Off, Up/Stop/Down or dimming device as Destinations Nodes, provided these **have already been included in the Z-Wave network**

## **Configuration Parameters**

Z-Wave products are supposed to work out of the box after inclusion, however certain configuration parameters can be modified to better adapt functionalities to specific user **needs or to activate advanced features.**

### **Parameter Number 1**

#### **Set priority Association Group number for an Association Source Node (Parameter size : 1 byte)**

The procedure described in the RemSwiid™ user's manual to create an association between two devices (other than the RemSwiid™) will apply to the Association Group number (1 or 2) of the Source Node which has been set up as the priority by this parameter setting.

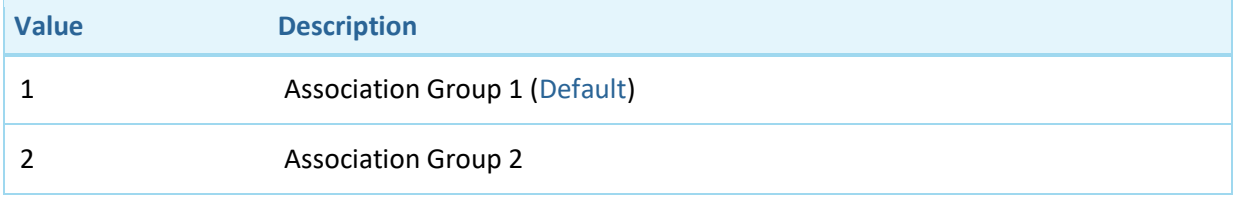

This means that Device key A on the RemSwiid™ will be for Association Group 2 in case the parameter setting is 1 (Default) and will be for Association Group 1 in case the parameter setting is 2.

### **Parameter Numbers 2-9**

### **RemSwiid™ Device key function – Device keys A through H (Parameter size : 1 byte)**

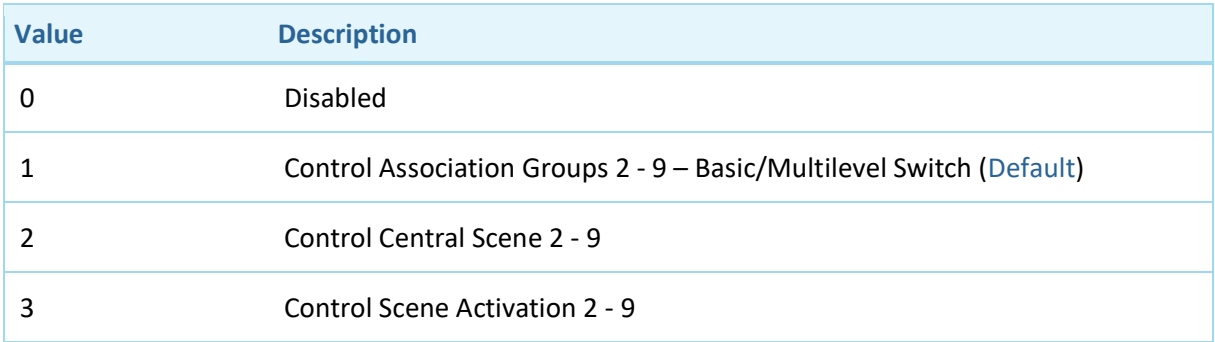

#### **Parameter Number 10**

**Send unsolicited Battery Report on Wake Up (Parameter size : 1 byte)**

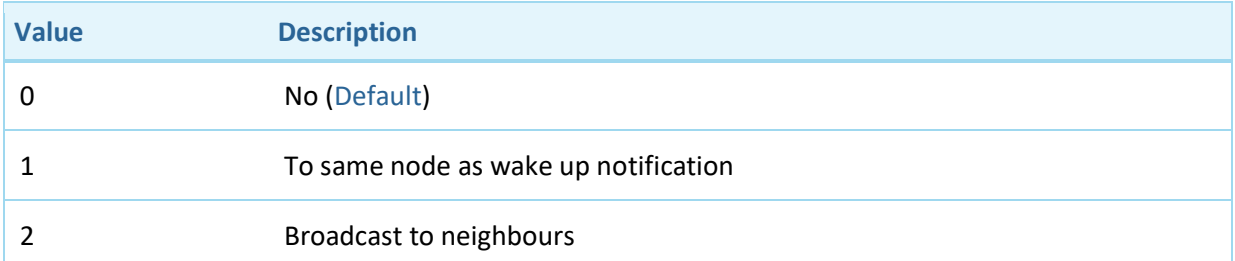

#### **Parameter Number 11 Dimming mode (Parameter size : 1 byte)**

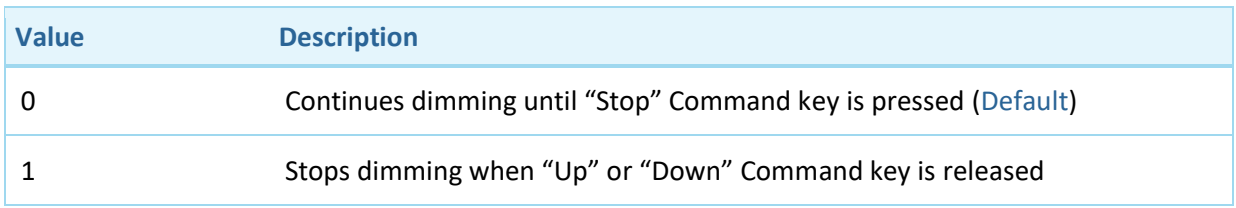

# **Association with an Association Group of the Source Node OTHER THAN the priority Association Group**

Whether it is acting as the primary or as a secondary controller, the RemSwiid™ can create or delete associations between devices (or remove a device therefrom) where the Association Group number of the Source Node one wishes to use is different from the priority Association Group number, i.e. 1 (Default) or 2 as determined in the setting of Parameter N°3. Proceed as set out on the following page :

### **Creating an association**

- 1. **Press and hold** both the "**Up**" and "**Down**" command keys of the remote until the **blue** Z-Wave LED in the centre of the remote **lights up** (after 2-3 seconds) and **stays lit** indicating the remote is in the setup mode.
- 2. **Press once and release** the "**All**" key, the **amber** LED above the "All" key will **turn also on**
- 3. **Press once and release** the "**Device**" key which corresponds to the chosen Association Group of the Source Node, the **amber** LED above that key will **turn also on** : key A for Group 2 or 1 (depending on the setting of Parameter  $N°3$ ), B = 3, C=4, ..., H=9
- 4. **Press once and release** the "**Up**" key, the **green** LED will **turn on** as well
- 5. Put the Z-Wave device of the **Destination Node** you want to associate in the inclusion/exclusion mode (generally done by pressing once or several times on an **inclusion/exclusion button** on the device – see manual of the device), the **green** LED on your RemSwiid™ **will start blinking**.
- 6. Put the Z-Wave device of the **Source Node** you want to associate in the inclusion/exclusion mode (again, see manual of the device), and all the LEDs which had been lit (**blue**/**green**/**2 x amber**) will **blink 3 times rapidly** before turning off indicating that the association has been set up successfully.

To create an **association grouping**, simply repeat the process for each additional **Destination Node**.

#### **Deleting a whole association grouping (Removing a Source Node)**

- 1. **Press and hold** both the "**Up**" and "**Down**" command keys of the remote until the **blue** Z-Wave LED in the centre of the remote **lights up** (after 2-3 seconds) and **stays lit** indicating the remote is in the setup mode.
- 2. **Press once and release** the **Stop**" key, the **amber** LED above the "All" key will **turn on**
- 3. **Press once and release** the "**Device**" key which corresponds to the chosen Association Group of the Source Node, the **amber** LED above that key will **turn also on** : key A for Group 2 or 1 (depending on the setting of Parameter  $N°3$ ), B = 3, C=4, ..., H=9
- 4. **Press once and release** the "**All**" command key and both the **green** and the **red** LED will **turn on** as well
- 5. Put the Z-Wave device of the **Source Node** of the association you want to delete in the inclusion mode (see manual of the device), and all the LEDs which had been lit (**blue**/**green**/**red**/**2 x amber**) will **blink 3 times rapidly** before turning off indicating that the association has been deleted.

#### **Removing a Destination Node from an association grouping**

1. **Press and hold** both the "**Up**" and "**Down**" command keys of the remote until the **blue** Z-Wave LED in the centre of the remote **lights up** (after 2-3 seconds) and **stays lit** indicating the remote is in the setup mode.

- 2. **Press once and release** the "**Stop**" key, the **amber** LED above the "All" key will **also turn on**
- 3. **Press once and release** the "**Device**" key which corresponds to the chosen Association Group of the Source Node, the **amber** LED above that key will **turn also on** : Device key A for Group 2 or 1 (depending on the setting of Parameter  $N°3$ ), B = 3, C = 4, ..., H = 9
- 4. **Press once and release** the "**Down**" key, the **red** LED will **turn on** as well
- 5. Put the Z-Wave device of the **Destination Node** of the association you want to delete in the inclusion mode (see manual of the device), the **red** will start **blinking**.
- 6. Put the Z-Wave device of the **Source Node** of the association you want to delete in the inclusion mode (see manual of the device) and the three central LEDs which we lit (**blue**/**red**/**2x amber**) will **blink 3 times rapidly** before turning off indicating that the device has been successfully removed from the association.

### **Inclusion Controller**

When the RemSwiid™ is the primary controller in a Z-Wave network and that a Central Static Controller ("CSC") is **subsequently** added, the RemSwiid™ must transfer its node identification function (known as the SIS role) to the CSC and must itself become a so-called Inclusion Controller. This means that it can include into (and exclude from) the Z-Wave network devices on behalf of and in coordination with the CSC.

#### **Transfer of the SIS role**

To add a CSC in a Z-Wave network which has been controlled up until then by the RemSwiid™ :

- 1. Place the CSC in the inclusion mode (see user's manual of the CSC),
- 2. **Press and hold** both the "**Up**" and "**Down**" command keys of the RemSwiid™ until the **blue** Z-Wave LED in the centre of the remote **lights up** (after 2-3 seconds) and **stays lit** indicating the remote is in the setup mode,
- 3. **Press once and release** the "**All**" key, the **amber** LED above the "All" key will also **turn on**
- 4. The **green** LED on the RemSwiid™ will **start to blink** and then after a short while all the LEDs will turn off indicating that the SIS role transfer has been completed.

Once this transfer has been successfully completed the CSC will have taken on the Home ID of the RemSwiid™ and taken over as primary controller of the Z-Wave network while the RemSwiid™ will become a secondary Inclusion Controller.

#### **Using the RemSwiid™ as an Inclusion Controller**

Inclusion and exclusion (on behalf of the CSC) works with the same keystrokes as if the RemSwiid™ were a primary controller :

#### **Inclusion of a New Node**

- 1. **Press and hold** both the "**Up**" and "**Down**" command keys of your RemSwiid™ until the **blue** Z-Wave LED in the centre of the remote **lights up** (after 2-3 seconds) and **stays lit** indicating you are in the **Setup Mode**.
- 2. **Press again once (1x)** but only the "**Up**" command key and the **green** LED in the centre of your RemSwiid™ will **blink** to indicate that it is now in the **Inclusion Mode**.
- 3. Put the Z-Wave device you want to include in program mode (generally done by pressing once or several times on an **inclusion/exclusion button** - see manual of the device) and the inclusion process will start automatically whereby the **green** LED in the centre of your RemSwiid™ will then **blink for 1-2 seconds** to indicate success and the **blue** Z-Wave LED will **also turn off**.

#### **Exclusion of an Existing Node**

- 1. **Press and hold** both the "**Up**" and "**Down**" command keys until the **blue** Z-Wave LED in the centre of the remote **lights up** (after 2-3 seconds) and **stays lit** indicating you are in the **Setup Mode**.
- 2. **Press again once (1x)** but only the "**Down**" command key and the **red** LED in the centre of the remote will **blink** to indicate that it is now in the **Exclusion Mode**.
- 3. Put the Z-Wave device you want to exclude in program mode (see manual of the device) and the exclusion process will start automatically whereby the **red** LED will **turn off** and the **green** LED will **blink for 1-2 seconds** to indicate success and the **blue** Z-Wave LED will **also turn off**.

#### **Entering Learn Mode to exclude the RemSwiid™ from the network**

- 1. Put the CSC in the **exclusion** mode (see user's manual of the controller)
- 2. **Press and hold** both the "**Up**" and "**Down**" command keys of the remote until the **blue** Z-Wave LED in the centre of the remote **lights up** (after 2-3 seconds) and **stays lit** indicating the remote is in the **Learn Mode**.
- 3. Upon completion of the inclusion, the **green** LED on the RemSwiid™ **will light up for 1-2 seconds** indicating that the operation has been successfully concluded, at which time the **blue** Z-Wave LED will **also turn off**

# **Replication**

When including another controller (non-CSC) as a secondary controller in a network where the RemSwiid™ is the primary controller, a replication process will be performed automatically when including the secondary controller as if it were a non-controller device (See User's Manual, page 4, Section V-B), except that the new secondary controller must be put in the Learn Mode (rather than "program mode" as per the User's Manual.

If changes are made or occur in the Z-Wave network which are notified to the the RemSwiid™ as the primary controller, it is possible to pass these on to the secondary controller by performing again the replication/inclusion process as per the preceding paragraph, i.e.as if the secondary controller had not been included in the network previously.

# **Command Classes**

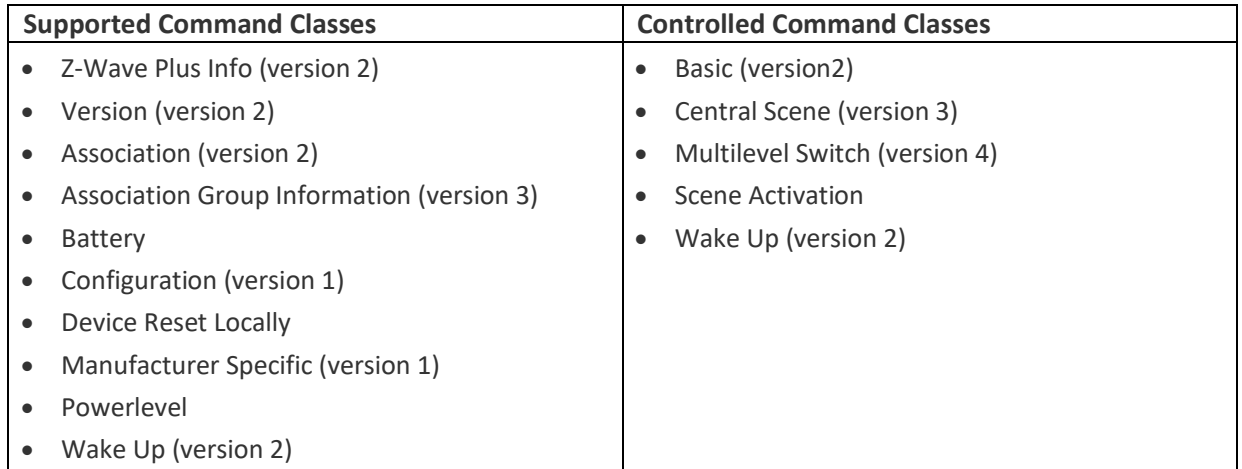